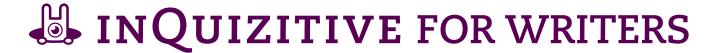

# **Incorporating InQuizitive for Writers into Your Course**

Assign InQuizitive for Writers to give students a fun way to practice recognizing and editing common sentence-level errors so that they are confident and prepared to edit their own writing. InQuizitive helps students learn to edit what they write outside of class so that you can spend less time on grammar and more time on writing in class. This guide will help you get started.

## What's in InQuizitive?

InQuizitive for Writers includes two types of activities: a comprehensive activity that focuses on a range of errors; and specific activities that each focuses on one particular issue. Knowing the difference will help you decide what to assign when.

## A Comprehensive Activity Focusing on a Range of Errors

This activity draws from a pool of more than 550 questions and covers a range of errors that writing teachers tell us matter most. You, the instructor, can decide how many questions a student must answer to complete the activity. You might assign this activity at the start of the term to diagnose how your new students perform on important sentence-level issues. You can use the results to plan which errors you'll help your students overcome during the term. Or set the "grades accepted until" date to the end of the term, and let your students return to the activity throughout your course for personalized practice.

# **Activities Focusing on Specific Errors**

These activities include questions on only the error that each activity's title indicates. These activities are less broad than the comprehensive activity and thus include fewer questions; there are 45 questions, on average, per activity. Assign to individual students or to a section of students as you notice patterns of error or confusion about a specific topic. Or assign one of these activities per week or unit throughout the term as regular homework or classwork. InQuizitive includes the following activities on specific errors:

#### SENTENCE ISSUES

Comma Splices Fused (Run-on) Sentences Pronouns in the Wrong Case Pronouns with Unclear Reference

Pronouns that Don't Agree with Misplaced/Dangling Modifiers Their Antecedents Sentence Fragments Subject-Verb Agreement Errors Verb Tense and Verb Form Errors

#### LANGUAGE ISSUES

Words Often Confused

#### PUNCTUATION/MECHANICS ISSUES

Apostrophe Errors Omitted Commas Unnecessary Commas

# How do InQuizitive activities work?

- First, students answer questions in the "diagnostic" phase, during which the system identifies the topics students need the most help with.
- Then comes the "practice" phase, when students are presented with questions on only those errors they've struggled with.
- Students can continue to answer questions as long as grades are accepted to improve their grade and keep on practicing—and learning!
- A student's grade is calculated by dividing the number of points they've earned answering questions correctly by the activity's target score—the number of points a student must earn to get a 100%. (See an example in the activity introduction screen included here). A student's progress is graded once they complete the "diagnostic" phase, but they can continue answering questions to raise their grade. The minimum number of questions and target score are customizable by instructors.

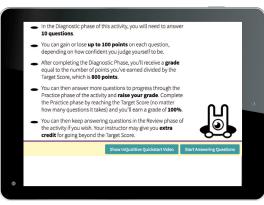

Activity Introduction: What a Student Sees

# How can I incorporate InQuizitive for Writers into my writing class?

Jennifer Royal, a veteran writing instructor at Santa Rosa Junior College who has used InQuizitive for Writers with her students for several semesters has these suggestions:

#### Assign weekly homework and conduct in-class review:

"I assign error-specific InQuizitive activities each week as homework. When students come to class after completing the activity, I open up the scatterplot view of their results and click the questions on which the class generally performed poorly. We work those questions together as a learning opportunity."

#### Set up homework for online writing students:

"I always have my online students take the comprehensive activity at the start of the semester. I review the performance of my class on the activity to see what topics I'm likely going to need to spend more time reviewing. Then I assign one InQuizitive activity per week throughout the semester."

#### Get students identifying errors in their own writing after completing an InQuizitive activity:

"After completing an InQuizitive activity as homework and reviewing the toughest questions together as a class, students take out their most recent writing assignment and work on identifying the same error in their writing. After identifying all their errors, they then go back and edit to correct those errors. This is an exercise to ensure that student work in InQuizitive translates to their writing, and it works!"

### Align InQuizitive activities with writing assignments:

"I assign InQuizitive activities so that the error being practiced is one that is likely to come up in the writing students are doing at the time. For example:

- I assign the comma splice and fused sentences activities as students are writing narrative essays because in writing organized chronologically, students often string clauses together with (or without) commas.
- I sometimes assign the **fragment activity** when students are writing **reflection essays** because fragments are often a product of further reflection on a point that's just been made.
- And I often assign the activities on omitted and unnecessary commas with analytical or argumentative writing assignments since comma problems often occur in complex and compoundcomplex sentences.

Whatever error patterns you see in your students' work, you'll likely find an InQuizitive activity that will help them learn to edit—and if you require them to turn in first drafts, you might read them over with an eye for patterns of error and assign InQuizitive activities that address whatever problems your students have."

### Make InQuizitive a collaborative activity

"In classrooms where computers are available, I have students work in pairs on InQuizitive activities in order to encourage the development of oral communication and problem-solving skills and to promote 'student-owned' learning."

# Can I refer students to InQuizitive activities when I'm commenting on their writing?

When commenting on student writing digitally, you can include links to specific InQuizitive activities right in your notes to the student.

InQuizitive activities link to sections of *The Little Seagull Handbook* ebook, so including an activity link also ensures your students can find the appropriate section of the handbook to review the issues that are giving them trouble. Contact your local Norton representative for a list of links.

# Getting Set Up with InQuizitive for Writers

# 1. Find your textbook's digital landing page and sign in to InQuizitive.

If you're not using LMS integration, you and your students will access InQuizitive from the digital landing page associated with your textbook. Each landing page is version specific, so be sure to use the landing page from the list below that corresponds with the text your students are using. If the textbook you assign is not listed below, use the landing page for *The Little Seagull Handbook*. Once you find the landing page for your textbook, sign in using your Norton instructor account credentials. If you do not already have a Norton instructor account, contact your Norton representative to register.

If you are using LMS integration, you and your students will access InQuizitive by clicking activity links directly in your LMS course instead of using a digital landing page.

| воок                                                             | URL                                   |
|------------------------------------------------------------------|---------------------------------------|
| Back to the Lake, 3e                                             | DIGITAL.WWNORTON.COM/BACKTOTHELAKE3   |
| Everyone's An Author, 2e                                         | DIGITAL.WWNORTON.COM/EVERYONE2        |
| Everyone's An Author with Readings, 2e                           | DIGITAL.WWNORTON.COM/EVERYONE2R       |
| Reading The World, 3e                                            | DIGITAL.WWNORTON.COM/READINGTHEWORLD3 |
| The Little Seagull Handbook, 2e                                  | DIGITAL.WWNORTON.COM/LITTLESEAGULL2   |
| The Norton Field Guide To Writing, 4e                            | DIGITAL.WWNORTON.COM/FIELDGUIDE4      |
| The Norton Field Guide To Writing with Readings, 4e              | DIGITAL.WWNORTON.COM/FIELDGUIDE4R     |
| The Norton Field Guide To Writing with Handbook, 4e              | DIGITAL.WWNORTON.COM/FIELDGUIDE4H     |
| The Norton Field Guide To Writing with Readings and Handbook, 4e | DIGITAL.WWNORTON.COM/FIELDGUIDE4RH    |
| The Norton Reader, Full 14e                                      | DIGITAL.WWNORTON.COM/NORTONREADER14   |
| They Say / I Say with Readings, 3e                               | DIGITAL.WWNORTON.COM/THEYSAYREADINGS3 |

# 2. Confirm that your textbook order includes InQuizitive access.

Ensure that your students have access to InQuizitive by including an InQuizitive access card with your Norton textbook. Your students will use the code printed on the access card to get in to InQuizitive via your textbook's digital landing page. Reach out to your local Norton representative to get the ISBN to include InQuizitive access with your textbook. Students who purchase a used book or no printed book at all can always purchase InQuizitive access online for \$15 by visiting the digital landing page of the text you're assigning.

#### 3. Create a student set.

If you're not using LMS integration, in order to track your students' work, you'll need to create a student set. You can create as many student set IDs as you'd like (e.g., for different sections of a course). Distribute the student set ID to your students so they can enroll in your InQuizitive course. **Watch a video** on how to set up a student set by clicking the "Getting Started" tile on your textbook's digital landing page once you've logged in.

If you are using LMS integration, a student set will automatically be created after you click on a link to one of our digital products from your LMS and sign in.

# 4. Modify activity settings.

InQuizitive allows you to set grades accepted until dates (due dates), choose which topics are included in activities, modify the number of questions students must answer, and copy assignments and settings between student sets. **Watch a video** on how to modify activity settings by clicking the "Getting Started" tile on your textbook's digital landing page once you've logged in.

# Have additional questions?

Contact your local Norton representative, or click the "Getting Started" tile on your textbook's digital landing page once you've logged in, or refer to the *InQuizitive Instructor's Guide* at wwnorton.knowledgeowl.com/help/article/link/inquizitive-instructors.